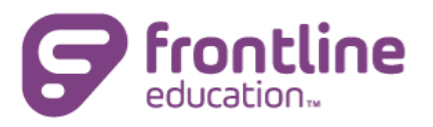

# Frontline ProgressBook Parent/Student Mobile App

With the Frontline ProgressBook Parent /Student mobile app, students and their families can track grades, view homework assignments, monitor attendance, and more. For questions about information in the Frontline ProgressBook Parent/Student mobile app, please contact your school district.

Check outthis video for an overview: **[Frontline ProgressBook Parent/Student App Overview](https://youtu.be/i8WtHQKAe4w)**

#### Download the Mobile App

Go to the Apple App Store or Android Apps on Google Play and search for "ProgressBook Parent/Student" to find the Frontline ProgressBook Parent/Student mobile app and download the app.

### If You Already Have an Account

Whether you are a parent/guardian or student, you can use your current ProgressBook username and password to log in to the Frontline ProgressBook Parent/Student mobile app.

- 1. Open the mobile app.
- 2. Tap **Login**.
- 3. When redirected to the website, begin typing your district name.
	- a. In the results list that displays, select your district.
	- b. Tap **Go**.
	- c. Enter your **Username** and **Password**.
	- d. Tap **Sign In**.

*Note: Your selected district is saved for future log ins. If you are a parent/guardian with students attending different districts, you can switch districts as needed.*

## If You Are a Student Using Google Single Sign-On

- 1. Tap **Login**.
- 2. When redirected to the website, begin typing your district name.
	- a. In the results list that displays, select your district.
	- b. Tap **Go**.
- 3. Scroll down and tap **Students Sign in with Google**.
- 4. Follow the prompts to log in with your Google account.

## If You Have a Registration Key

- 1. Open the mobile app.
- 2. Tap **Login**.
- 3. When redirected to the website, begin typing your district name.
	- a. In the results list that displays, select your district.
	- b. Tap **Go**.
- 4. Scroll down to the **New to ProgressBook?** section.
- 5. Tap**Create Account**.
- 6. On the next screen, tap **New Parent Account** or **New Student Account**.
- 7. Follow the prompts on the screen to complete registration.

#### See **[Create a Parent Account](http://webhelp.progressbook.com/ProgressBook/Training/Create_Parent_Account.pdf)** or **[Create a Student Account](http://webhelp.progressbook.com/ProgressBook/Training/Create_Student_Account.pdf)**.